## **Kurzanleitung für Anmeldungen zu Angeboten des Universitätskollegs: Stand 27.04.17**

Aufrufen der Seite: [https://www.stine.uni-hamburg.de](https://www.stine.uni-hamburg.de/)

Anmelden mit Benutzer-Kennung und Passwort

Für Studierende: das Anmelden zu außer curricularen Anmeldungen ist nicht über das Vorlesungsverzeichnis möglich, sondern wie folgt:

In der Auswahlleiste erscheint ein Menüpunkt "Studium"(1), weiters "Anmeldung zu Veranstaltungen"(2), danach "Weitere Veranstaltungen"(3);

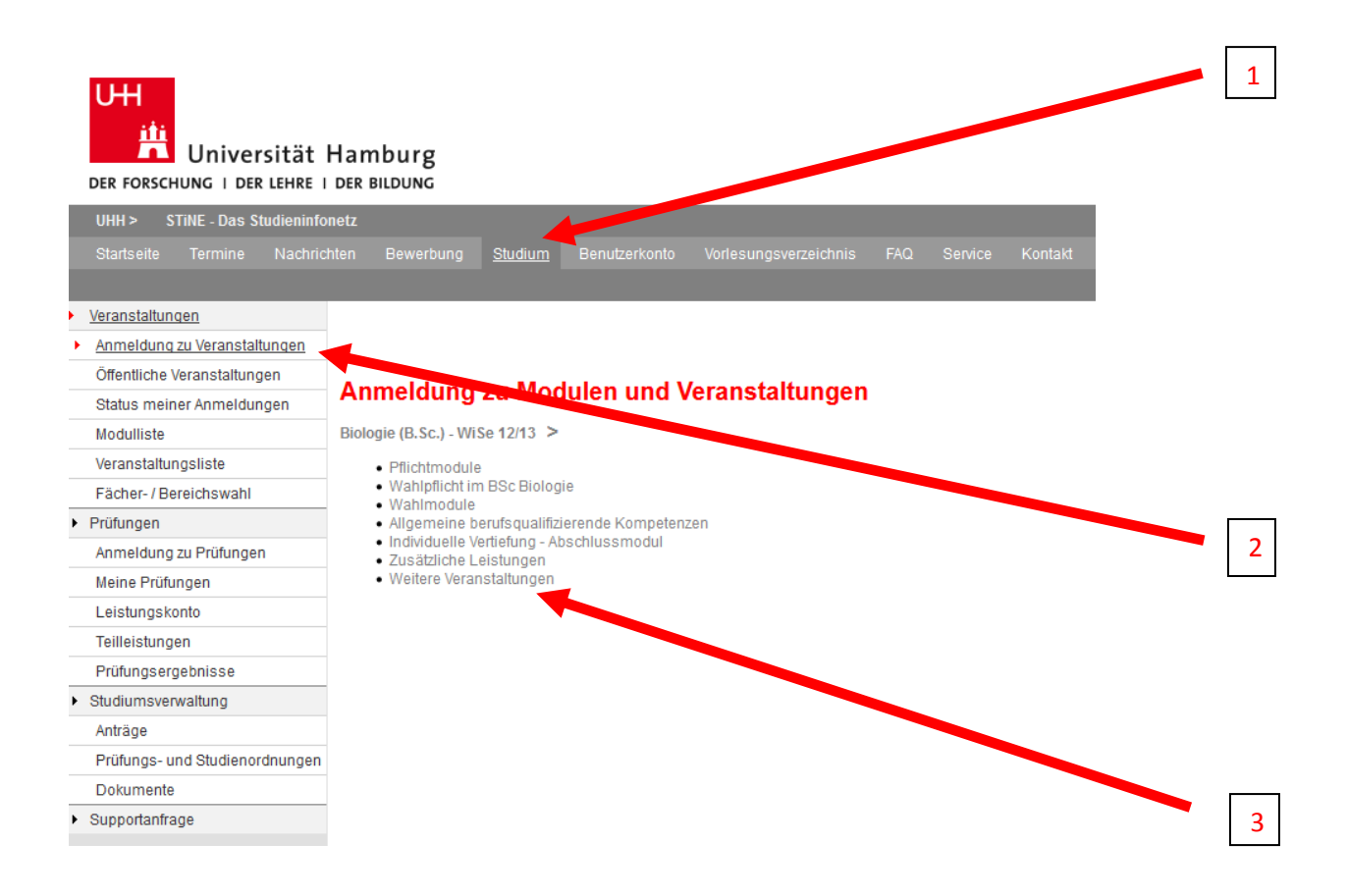

Danach werden die Veranstaltungen, nach Veranstaltungsnummer sortiert, angezeigt.

Da die Veranstaltungen des Universitätskollegs IMMER mit "UK-....." beginnen, sind diese in der dargestellten Liste ganz unten zu finden:

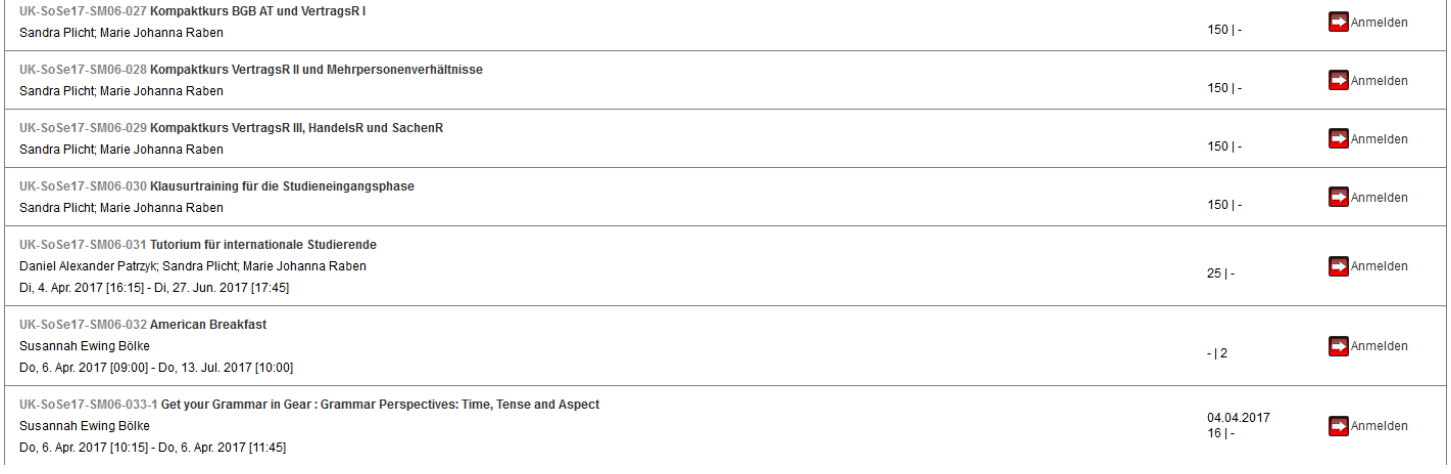